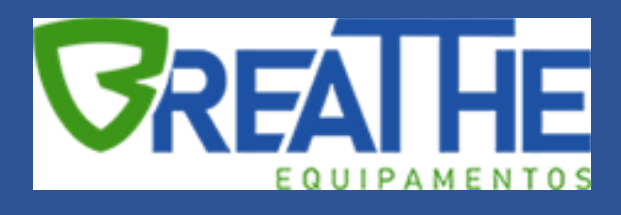

# **COOKIES**

# **ÍNDICE**

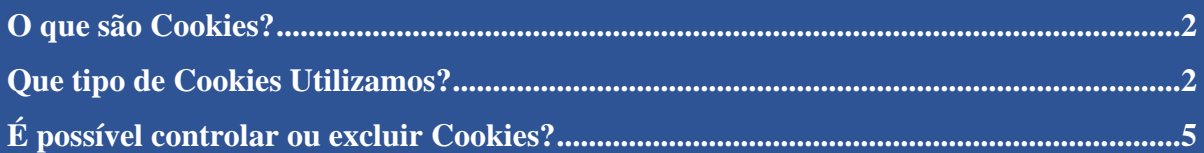

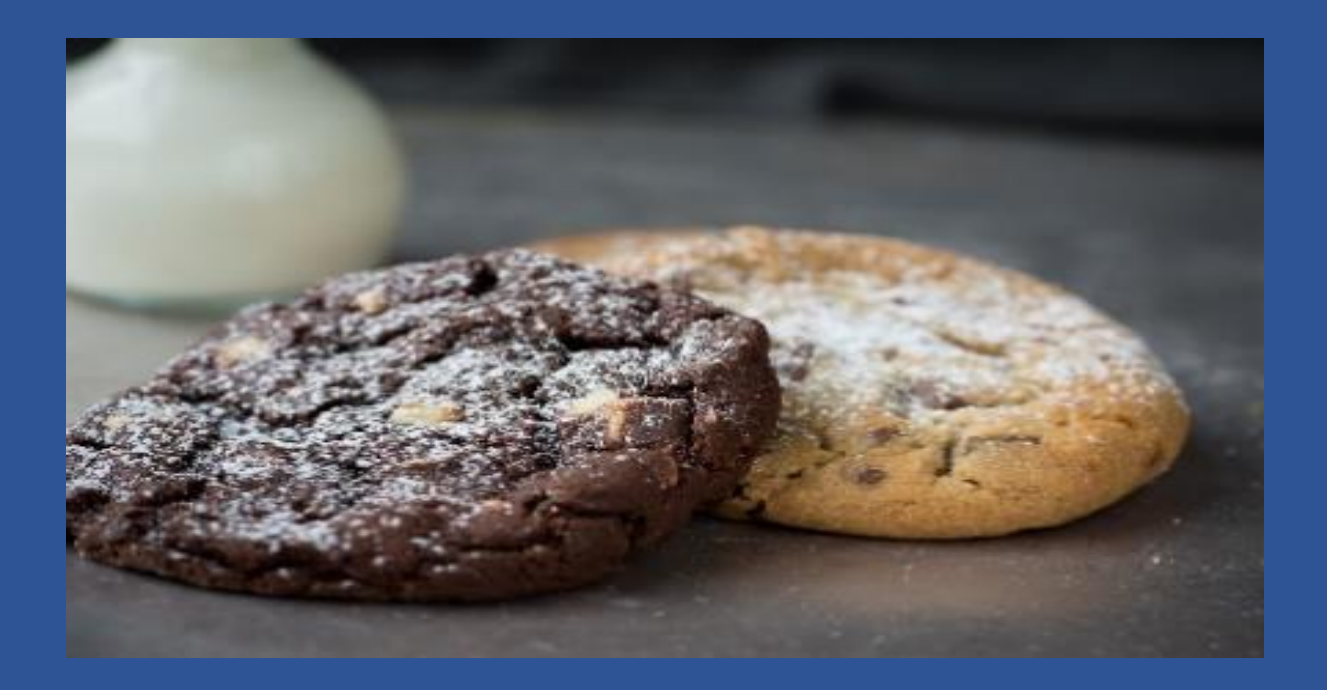

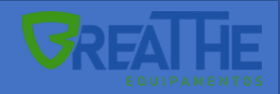

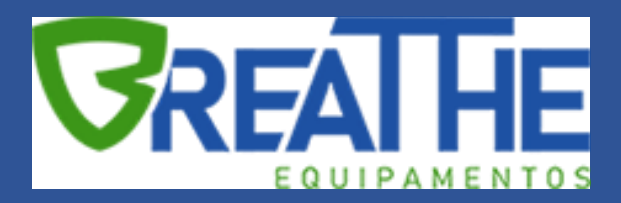

A **Breathe Indústria, Locação e Comércio de EPI Ltda**, por meio do princípio da transparência, informa o que são cookies e quais são as finalidades deles neste site.

#### <span id="page-1-0"></span>**O que são Cookies?**

Cookies são pequenos textos enviados ao navegador pelo site que você visita. Com esses cookies, os sites podem lembrar das informações para as próximas visitas. Como exemplo, lembrar seu idioma preferido, mostrar para você os anúncios mais relevantes, contar quantos visitantes acessaram a página, além de ajudar você a se inscrever nos produtos e serviços oferecidos pelo site, bem como lembrar suas configurações. Esses são alguns exemplos do que os cookies podem coletar de você, titular dos dados.

#### <span id="page-1-1"></span>**Que tipo de Cookies Utilizamos?**

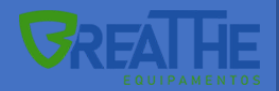

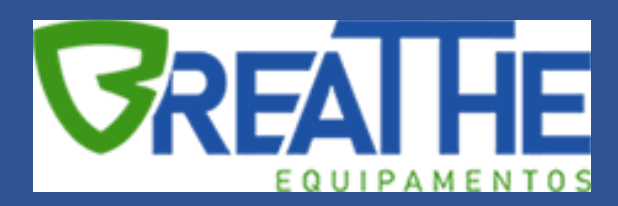

O site da **Breathe Equipamentos** não está configurado para tratar automaticamente os cookies, salvo os estritamente necessários, os quais são tratados com a hipótese legal legítimo interesse.

Os demais cookies poderão ser personalizados pelo próprio titular, que tem liberdade de escolha no tratamento, sendo tratados com a base legal o consentimento, quando o titular poderá revogar o consentimento a qualquer momento.

 Agora que você já sabe o que são Cookies e a sua finalidade, vou lhe dizer quais Cookies o site da **Breathe Equipamentos** utiliza:

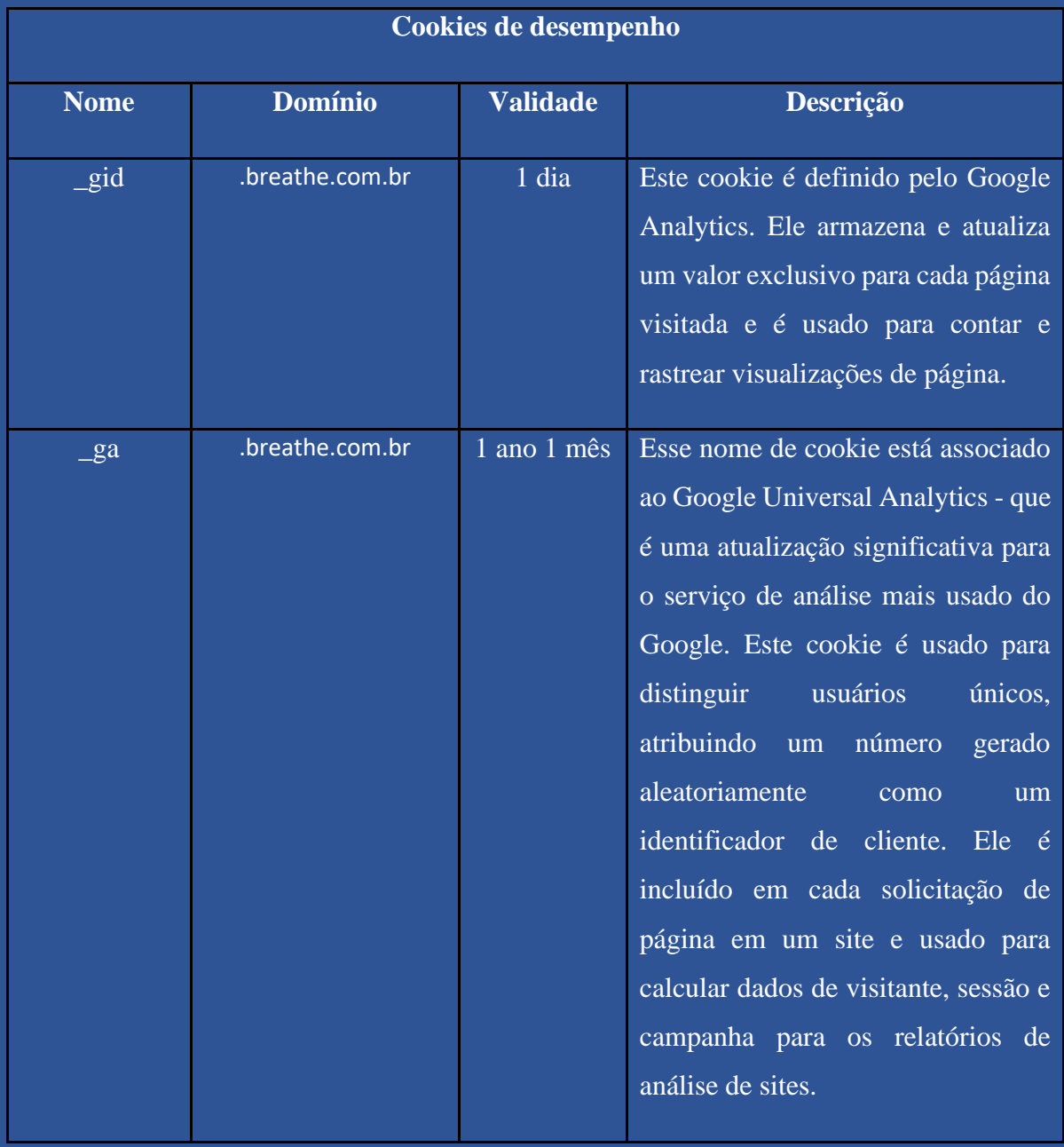

Rua Humaitá, 99 – Bairro Conceição, Diadema / SP CEP: 09912-200 CNPJ 17.489.319/001-25 http://www.breathe.com.br

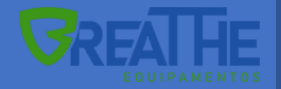

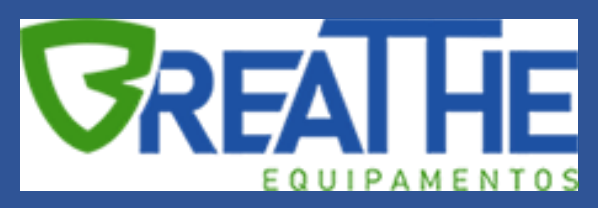

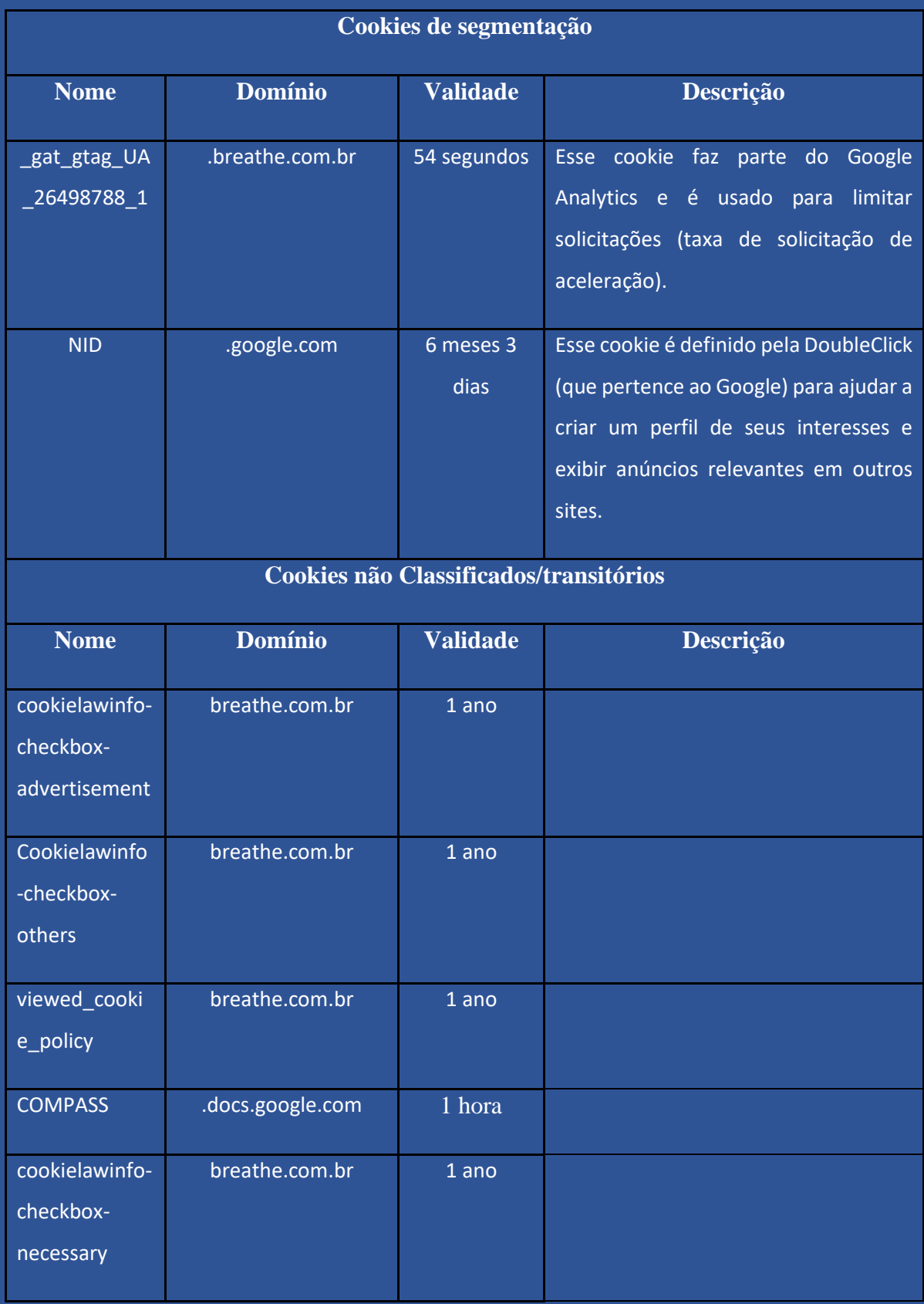

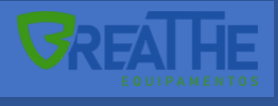

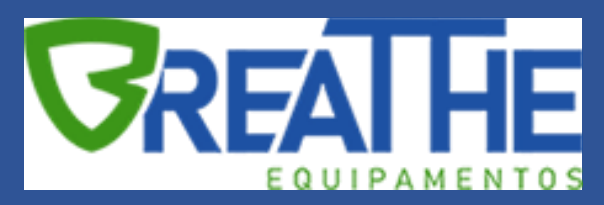

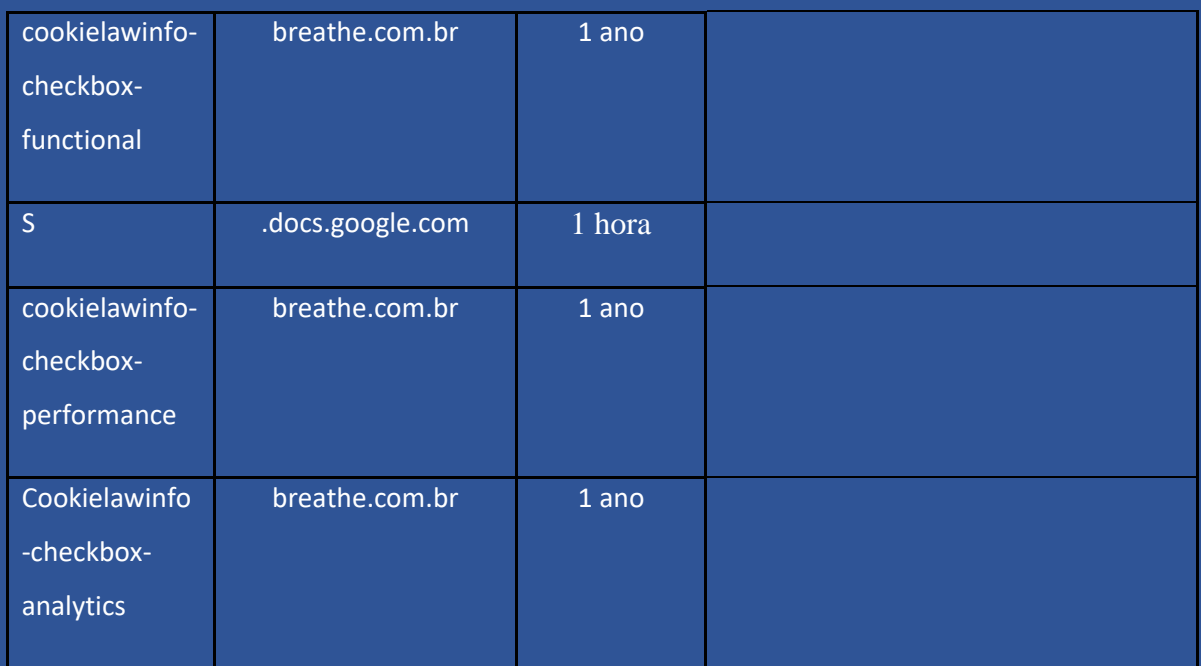

# <span id="page-4-0"></span>**É possível controlar ou excluir Cookies?**

O site da **Breathe** preza pelo princípio da transparência das informações diante de seus clientes. Dessa forma, caso você, titular dos dados, não concorde com algum dos cookies, pode alterar as configurações do seu navegador para bloqueá-los.

Após o tratamento autorizado dos cookies, ao ter decidido pelo tratamento de apenas alguns, ou todos os cookies, você deverá exclui-los, caso opte por estes não aparecerem mais no seu navegador, sendo necessária a limpeza pelo titular.

A **Breathe** não tratará mais os cookies após a revogação do consentimento, salvo os estritamente necessários, mas sem a limpeza do histórico estes poderão ainda prevalecer no seu navegador.

Você poderá eleger entre excluir todos os cookies, anteriormente aceitos, ou excluir apenas os cookies de um determinado site, ou ainda bloquear automaticamente todos ou alguns cookies do seu navegador ou configurar a limpeza automática dos cookies e dados de sites quando você fechar todas as janelas.

No entanto, é importante lembrar que, ao bloquear ou excluir os cookies, você poderá afetar a sua experiência de navegação na internet, já que muitos sites utilizam cookies para oferecer funcionalidades personalizadas e melhorar sua experiência na navegação. Por esta razão, é importante avaliar cuidadosamente quais cookies você deseja bloquear ou excluir e quais são essenciais para a sua experiência na internet. Em caso de dúvidas, é recomendável

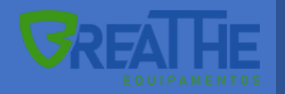

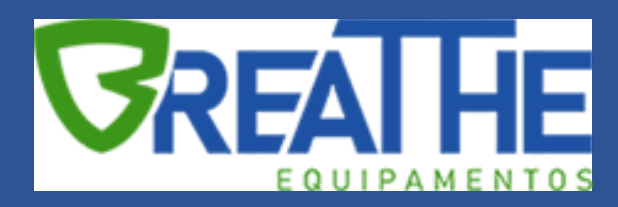

buscar mais informações sobre os cookies específicos utilizados por um site e suas finalidades antes de tomar qualquer decisão.

Ainda pautando no princípio da transparência, a **Breathe** informa a vocês que todos os cookies vêm desmarcados no primeiro acesso, passando para você, titular dos dados, o direito de marcar quais cookies deseja habilitar, de aceitar todos os cookies descritos acima ou ainda de rejeitar todos os cookies não necessários.

No que diz respeito aos cookies de terceiros, a **Breathe** não tem controle acerca deles, mesmo que você seja direcionado a eles a partir deste site, como é o caso do direcionamento para os vídeos no canal youtuber, bem como para WhatsApp, Instagram, Facebook e LinkedIn.

 Todos os navegadores, de forma geral, permitem a gestão e gerenciamento dos cookies na aba de Opções/Configurações, sendo que cada um deles pode ter suas particularidades distintas. Demonstraremos alguns dos procedimentos para os navegadores mais utilizados pelos titulares. Sugerimos ainda que qualquer dúvida você pode consultar o suporte do seu navegador para mais informações.

#### Google Chrome:

1. No computador, abra o Chrome.

2. No canto superior direito, clique em "Mais" (ícone representado por três pontos).

3. Clique em Mais ferramentas > Limpar dados de navegação.

4. Na parte superior da tela, escolha um intervalo de tempo. Para excluir tudo, selecione Todo o período.

5. Marque as caixas ao lado de "Cookies e outros dados do site" e "Imagens e arquivos armazenados em cache".

6. Clique em Limpar dados.

#### Para mais informações acesse:

[https://support.google.com/chrome/answer/95647?co=GENIE.Platform%3DDesktop](https://support.google.com/chrome/answer/95647?co=GENIE.Platform%3DDesktop&hl=pt-BR%20%0d) [&hl=pt-BR](https://support.google.com/chrome/answer/95647?co=GENIE.Platform%3DDesktop&hl=pt-BR%20%0d) 

### Firefox:

1. Com o navegador aberto, clique no menu e selecione "Opções";

Rua Humaitá, 99 – Bairro Conceição, Diadema / SP CEP: 09912-200 CNPJ 17.489.319/001-25 http://www.breathe.com.br

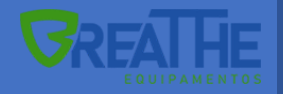

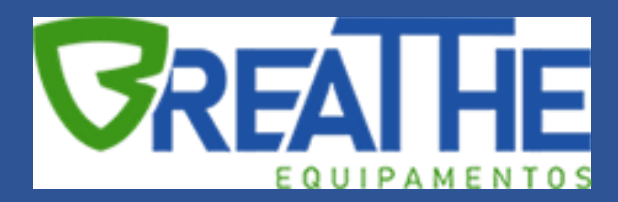

2. No painel à esquerda, clique em "Privacidade e Segurança";

3. No tópico sobre "Cookies e dados de Site" você poderá ver à direita alguns botões.

Selecione a função "Limpar dados";

4. As opções de limpeza serão indicadas na tela. Selecione o que for desejado e clique em "Limpar".

Para mais informações acesse: [https://support.mozilla.org/pt-BR/kb/limpe-cookies-e-dados-de-sites-no-firefox](https://support.mozilla.org/pt-BR/kb/limpe-cookies-e-dados-de-sites-no-firefox%0d)

# Microsoft Edge:

1. Com o navegador aberto, clique no menu e selecione "Configurações";

2. Busque e clique na opção "Privacidade e serviços";

3. No tópico chamado "Limpar dados de Navegação", Selecione a opção "Escolher o que limpar":

4. Em "intervalo de tempo" indique o período que deseja efetuar a limpeza;

5. Selecione "Cookies e outros dados do site" e então clique na opção de "Limpar agora"

Para mais informações acesse:

[https://support.microsoft.com/pt-br/microsoft-edge/excluir-cookies-no-microsoft](https://support.microsoft.com/pt-br/microsoft-edge/excluir-cookies-no-microsoft-edge-63947406-40ac-c3b8-57b9-2a946a29ae09%0d)[edge-63947406-40ac-c3b8-57b9-2a946a29ae09](https://support.microsoft.com/pt-br/microsoft-edge/excluir-cookies-no-microsoft-edge-63947406-40ac-c3b8-57b9-2a946a29ae09%0d)

Como desativar os cookies que já foram habilitados?

Da mesma forma que apagar os cookies, cada navegador possui uma forma de gerenciar o armazenamento dos cookies. Para mais informações consulte o suporte do seu navegador.

# Google Chrome:

1. No computador, abra o Chrome.

2. No canto superior direito, clique em "Mais" (ícone representado por três pontos). E selecione "Configurações"

3. Busque no painel à esquerda e clique em "Privacidade e Segurança"

4. Selecione a opção "Configurações do site".

5. Marque as caixas ao lado de "Cookies e outros dados do site" e "Imagens e arquivos

Rua Humaitá, 99 – Bairro Conceição, Diadema / SP CEP: 09912-200 CNPJ 17.489.319/001-25 http://www.breathe.com.br

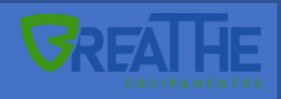

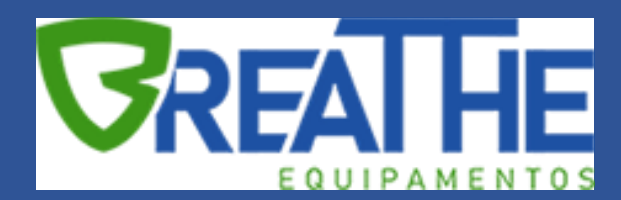

armazenados em cache".

6. Clique em Limpar dados.

Para mais informações acesse:

[https://support.google.com/accounts/answer/61416?co=GENIE.Platform%3DDeskto](https://support.google.com/accounts/answer/61416?co=GENIE.Platform%3DDesktop&hl=pt-BR&oco=0%0d) [p&hl=pt-BR&oco=0](https://support.google.com/accounts/answer/61416?co=GENIE.Platform%3DDesktop&hl=pt-BR&oco=0%0d)

Firefox:

1. No computador, abra o Firefox.

2. No canto superior direito, clique em "Menu" (ícone representado por três traços). E selecione "Opções"

3. No painel à esquerda clique em "Privacidade e Segurança"

4. Busque o item "Cookies e dados de sites".

5. Abra a opção "Gerenciar Exceções". Será aberto um quadro para preenchimento.

6. Nesta opção você pode indicar os sites que tem ou não autorização para armazenar cookies.

Para mais informações acesse:

[https://support.mozilla.org/pt-BR/kb/impeca-que-sites-armazenem-cookies-e-dados](https://support.mozilla.org/pt-BR/kb/impeca-que-sites-armazenem-cookies-e-dados-no-fire)[no-fire](https://support.mozilla.org/pt-BR/kb/impeca-que-sites-armazenem-cookies-e-dados-no-fire)

Microsoft Edge:

- 1. Abra o Microsoft Edge;
- 2. Selecione o botão "Ferramentas";
- 3. Busque a função "Opções da Internet";
- 4. Selecione a guia "Privacidade";
- 5. Abra a opção "Configurações" e selecione a opção "Avançado";
- 6. Você poderá escolher as opções de aceitar, bloquear ou receber solicitações sobre cookies.

Para mais informações acesse:

[https://support.google.com/accounts/answer/61416?co=GENIE.Platform%3DDeskto](https://support.google.com/accounts/answer/61416?co=GENIE.Platform%3DDesktop&hl=pt-BR&oco=0%0d) [p&hl=pt-BR&oco=0](https://support.google.com/accounts/answer/61416?co=GENIE.Platform%3DDesktop&hl=pt-BR&oco=0%0d)

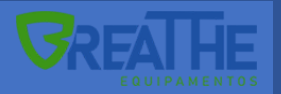

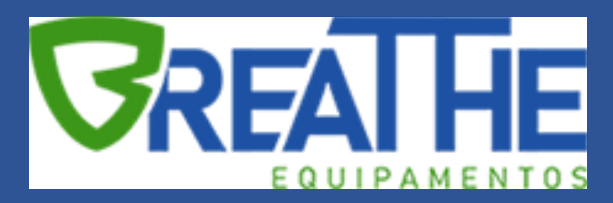

Para mantermos a qualidade e adequação das informações descritas em nossa **Política de Cookies es**ta poderá ser atualizada, podendo ser consultado ao final do documento os dados da versão atual.

Versão 1.0 de 12/12/2023

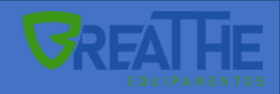